## **Работа с диалоговыми окнами**

В рамках динамического HTML возможно создание нескольких типов окон. Выше было рассмотрено создание окон браузера, которые работают независимо от текущего окна. Такие окна называются *немодальными*.

Другие типы окон, к которым относятся различные диалоговые окна, обычно используются, когда пользователь должен сделать выбор для продолжения работы в приложении. При вызове любого из диалогов работа приложения в текущем окне останавливается, и браузер ожидает закрытия диалогового окна. Такие окна называются *модальными*.

## **Организация простых диалогов (методы alert, confirm и prompt)**

Простейшие диалоговые окна запросов и сообщений можно создавать с помощью методов объекта window. Приведем полный перечень методов, отвечающих за вывод простых диалогов в текущее окно:

- **alert() отображает сообщение в простом диалоговом окне (рис.4, а), имеющем** одну кнопку **ОК**. Диалоги alert не прерывают выполнение программы, однако alert – это именно тот тип назойливых сообщений, от которых пользователь обычно рад избавиться;
- confirm(msq) отображает в диалоговом окне (рис.4, б) вопрос msq, на который нужно ответить «да-нет» (**ОК** или **Отмена**). Функция confirm() возвращает значение true, если нажата кнопка **ОК**, либо значение false при нажатии кнопки **Отмена**. Таким образом можно организовать ветвление в программе;
- prompr() отображает диалоговое окно с текстовым полем, в которое пользователь должен ввести строку (рис.4, в). В диалоге имеются также кнопка **ОК** (возвращается значение текстовой величины) и кнопка **Отмена** (возвращается значение null).

Методы confirm и prompt не возвращают какого-либо значения, пока пользователь не закрыл диалоговое окно. Только после закрытия окна возможно продолжение работы.

Приведем в качестве примера сценарий, в котором использованы три рассмотренных метода вызова диалоговых окон:

```
<h+ml> <head>
    <title>Диалоговые окна</title>
     <script language="javascript">
       alert('Клуб "Парус"');
       var msg="Являетесь ли Вы членом клуба?";
       if (confirm(msg)) {
      n = prompt ("Bame MMR?", "");
       document.write("Добро пожаловать, "+n+"!");
       }
       else
       alert("Вам необходимо зарегистрироваться");
     </script>
```

```
</head>
  <body>
  <!-- HTML-код страницы-->
  </body>
\langle/html>
```
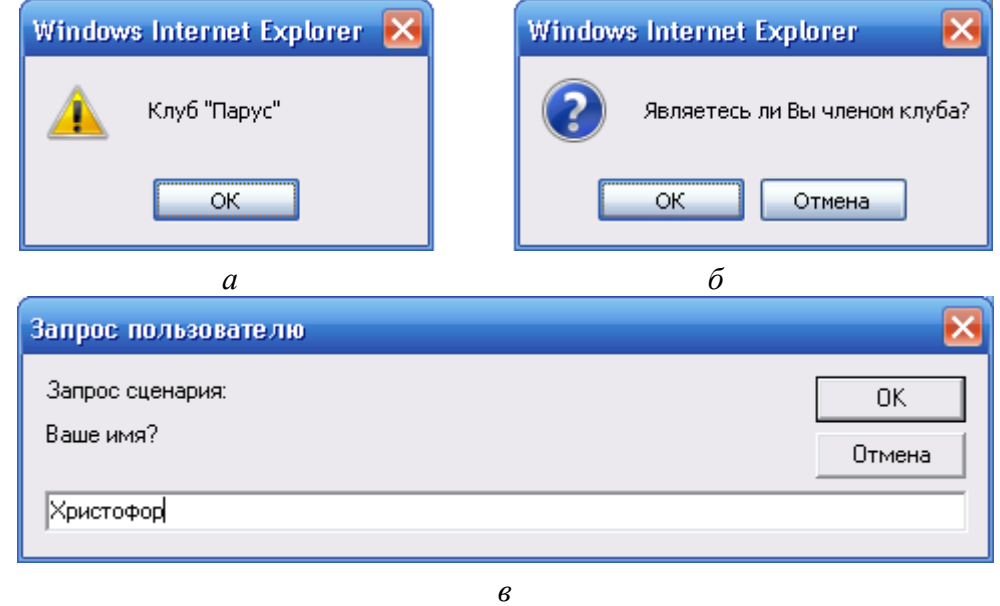

Рис. 4. Диалоговые окна – методы объекта window:  $a$  – alert();  $\delta$  - confirm(msq);  $\epsilon$  - prompt()

Имя «Христофор», введенное в последнем диалоге (рис. 4,в), будет использовано для вывода в текущем окне строки приветствия «Добро пожаловать, Христофор!». Следует обратить внимание, что в данном примере объект window в записи методов alert, confirm и prompt не указывается, поскольку эти методы относятся к текущему окну браузера.

Диалоговые окна alert можно использовать для отладки составленного кода. Для этого соответствующие инструкции нужно расставить в различных местах сценария для вывода промежуточных значений переменных, свойств объектов и т.д.

## Создание индивидуального диалогового окна

Еще одним типом диалога, поддерживаемого в DHTML, является индивидуальное диалоговое окно. Такое окно, в отличие от описанных выше диалогов (рис.4), представляет собой Web-страницу в формате HTML с заданными размерами и своим URL.

## Определение окна (метод showModalDialog)

Индивидуальное диалоговое окно создается с помощью метода showModalDialog(). Это окно является модальным и требует для продолжения работы ответа от пользователя. В индивидуальный диалог загружается файл HTML, однако диалог не является копией окна браузера. Это всего лишь средство просмотра. Поэтому в диалоговом окне нельзя, например, выделить текст или перемещаться по ссылкам, как в окне браузера.

Вызов метода showModalDialog() в общем случае выглядит как

showModalDialog("URL", "varToDialog", "features");

Первый аргумент ″URL″ – это указатель файла, в котором содержится код диалогового окна. Второй аргумент ″varToDialog″ отличается от соответствующего аргумента метода open: он определяет переменную (может быть массив), которая передается в диалоговое окно. Третий аргумент ″features″ – список параметров диалогового окна. Однако этот список оформляется несколько иначе, чем список параметров обычного окна браузера. Во-первых, параметры отделяются друг от друга точками с запятой. Во-вторых, размер и положение диалогового окна определяется следующими свойствами:

В аргументе ″URL″ указывается адрес файла, содержащего код диалога. Сокращение  $"varT$ oDialoq" обозначает список передаваемых аргументов, а "features" – параметры окна. В качестве параметров индивидуального диалогового окна обычно используюся следующие атрибуты:

- $\blacksquare$  dialogWidth, dialogHeight задают исходные ширину и высоту диалогового окна в относительных единицах em, например, dialogWidth:25em;
- $\blacksquare$  dialogLeft; dialogTop исходное положение левой и верхней границ окна;
- **font (шрифт по умолчанию для диалогового окна)**, font-family (гарнитура шрифта), font-size (размер шрифта), font-style (стиль вывода символов). Все эти свойства могут принимать те же значения, что и свойства CSS;
- **•** border задает толщину границы диалогового окна путем присвоения значений thick (толстая) или thin (тонкая);
- **•** center выравнивает диалоговое окно по центру экрана, это свойство может иметь значения yes или no (или соответственно 0 или 1);
- $\blacksquare$  maximize и minimize определяет отображение кнопок разворачивания и сворачивания окна соответственно; этим свойствам могут присваиваться значения yes или no (или соответственно 0 или 1);
- **help** определяет наличие кнопки справа в строке заголовка (значение параметра yes или 1) или отсутствие этой кнопки (значение no или 0).

Вызов метода showModalDialog, в котором указываются значения параметров, может выглядеть следующим образом:

```
window.showModalDialog("datalog.html","varToDialog", 
"dialodWidth:30em"; dialogHeight:20em; center:1; maximize; 
border:thick");
```
При отсутствии параметров в списке features будут назначены параметры окна по умолчанию. Еcли размер созданного окна недостаточен для размещения в нем содержимого HTML-документа (файл, указанный в ″URL″), то в окне автоматически появится полоса прокрутки.

В модальных окнах, создаваемых методами showModalDialog и open, по умолчанию отображаются только строка заголовка, строка состояния, кнопки **Закрыть** и **Справка.**

## **Вывод информации в диалог**

Рассмотрим пример создания диалогового окна, выводящего на экран некоторую информацию в виде многострочного текстового поля (рис.5).

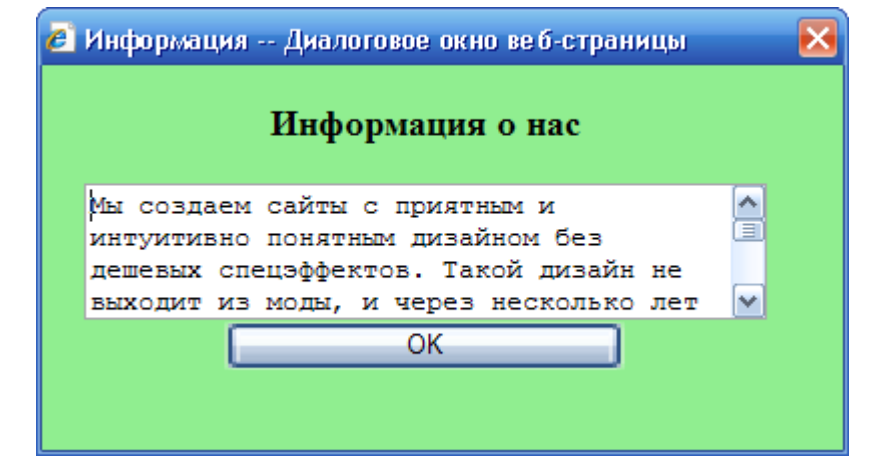

*Рис.5. Пример диалога, созданного методом showModalDialog*

Для вызова диалога введем соответствующий элемент в текущее окно браузера, например, кнопку «О нас». Если нажать эту кнопку, появится создаваемое диалоговое окно с информацией, например, о фирме. Приведем фрагмент кода этой страницы:

```
<html>
   <head>
     <title>Создание диалога</title>
     <script language="javascript">
        function ref() {
       window.showModalDialog("about.html","DialExamp",<br>qWidth:25em; dialoqHeiqht:12em; status=0; ");
"dialogWidth:25em; dialogHeight:12em; status=0;
 }
     </script>
   </head>
   <body>
     <!--HTML-код страницы-->
     <INPUT type="button" value="О нас" onclick="ref();">
   </body>
</html>
```
HTML-код этого диалогового окна размещается в отдельном файле about.html, который указан в первом аргументе метода showModalDialog:

```
<html>
   <head>
     <title>Информация</title>
   </head>
   <body style="background:lightgreen">
     <center>
    <BR> <h3>Информация о нас</h3>
     <textarea rows=4 cols=40 name=comments>
```

```
Мы создаем сайты с приятным и интуитивно понятным
      дизайном без дешевых спецэффектов. Такой дизайн
                                                            H \capвыходит из моды, и через несколько лет будет так же
      понятен и приятен вам и пользователям вашего сайта.
    </textarea>
             type="button"
                              style="width:15em" value="OK"
    <INPUT
onclick="window.close()">
    </center>
  \langle /body>
\langle/html>
```
Для продолжения работы закройте диалог, щелкнув по кнопке ОК, и вы вернетесь в исходное окно браузера. Обратите внимание, что метод window.close закрывает диалоговое окно, а не окно браузера. Если же документ about.html был открыт не в отдельном окне, а в текущем окне браузера (командой Файл - Открыть), то при закрытии окна щелчком по кнопке ОК появится предупреждение о попытке закрытия файла самой Web-страницы.

### Обмен данными между диалоговым окном и документом

Для вывода информации в HTML-документ можно использовать диалоговые окна. Если требуется вводить небольшой объем данных, то можно воспользоваться простым немодальным окном, вызываемым с помощью метода prompt. Однако для передачи множества значений в исходный документ более подходит индивидуальное диалоговое окно. Это окно позволяет организовать обмен данными между пользователем и приложением. В диалоге могут вводиться значения в поля ввода, выбираться опции из списка, устанавливаться флажки и переключатели и т.д.

При операциях с диалоговыми окнами следует помнить два основных свойства объектной молели окна: window.returnValue (возврат значений из лиалогового окна в приложение) и window.dialogArguments (передача данных из приложения в диалоговое окно).

# Обработка событий окна

Напомним, что к событиям окна относятся события, связанные с загрузкой и выгрузкой документа. Рассмотрим обработку этих событий в динамическом HTML.

## Событие onLoad для различных элементов

После анализа документа и его разметки браузер переходит к загрузке внедренных элементов. Проследить последовательность загрузки различных элементов и всего документа можно с помощью события onLoad.

Для определения очередности наступления событий загрузки рассмотрим пример документа, содержащего изображение. Установим обработчик события onload в тегах  $![]()W < BODY>$ :

 $<$ html> <head>

```
<title>Последовательность событий onload</title>
  </head>
  <body onload="alert ('Наступление onload для BODY');">
    <!-- HTML-код страницы-->
    <IMG src="rose.jpq" onload="alert('Наступление onload для
IMG' ); " >
    <!-- HTML-код страницы-->
  </body>
\langle/html>
```
Обработчики событий onload будут захватываться по мере загрузки элементов локумента. Сначала всплывет сообщение «Наступление onload для IMG», которое сигнализирует о том, что загружено изображение. После этого появится сообщение «Наступление onload для BODY», сигнализирующее о загрузке всего документа. Для объекта window не существует элемента – прямого аналога в коде HTML (как, например, для изображения). Однако по поведению элемента ВОDY можно сказать, что событие onload для объекта window возникает, когда документ целиком проанализирован и все его элементы (включая и все рисунки) загружены.

## Проверка загрузки документа

Чтобы избежать обращения к кому-либо элементу HTML до окончания загрузки документа, можно поступить следующим образом. Воспользуемся событием onload объекта document, которое возникает когда документ целиком проанализирован и выполнена его начальная загрузка. В тег <BODY> введем обработчик события onload(), для которого определим новое свойство объекта window. Это свойство, назовем его isLoaded, будет принимать значение true лишь в случае загрузки документа:

```
<BODY onload="window.isLoaded=true;">
```
обработчиков событий можно проверять значение Теперь при запуске других window.isloaded с тем, чтобы быть уверенными, что документ полностью загружен и все содержащиеся в нем объекты определены. Приведем пример такой проверки для элемента button, построив документ по следующей схеме:

```
\text{thm1}chead>
    <title>Запуск обработчика с проверкой</title>
    <script>
      window.isLoaded=false;
      //Любая функция обработчика события
      funcrion inform(){
      alert("Документ загружен");
    \langle/script>
  \langle/head>
  <body onload="window.isLoaded=true;">
    <!-- HTML-код страницы-->
             type="button"
    <INPUT
                              name=rest
                                           value="Сведения
                                                                \Omegasarpyske" onclick="if(window.isLoaded)inform();">
    <!-- HTML-код страницы-->
  </body>
```
#### </html>

Нажатие кнопки «Сведения о загрузке» будет обрабатываться лишь в случае значения window.isLoaded=true, то есть для загруженного документа. В принципе подобные проверки значения флага window.isLoaded можно установить во всех обработчиках событий, которые должны исполняться при условии полной загрузки документа.